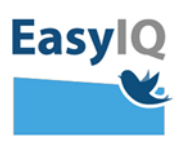

# **Employees – login to UNI-Login** *Please Note: The Agency for IT and**Learning is launching a modern UN*

*Learning is launching a modern UNI-Login for all users 18 February 2020 so that UNI-Login will be more secure and userfriendly.*

*1. Key in your username followed by @domæne.dk and click "Næste".*

*For example: mich44c0@skiveskoler.dk*

*2. You will be instructed to key in your password and then choose Login.*

*Means you are logged in.* 

*Means that your present password does not work. Then you must use your original password. If that does not work or you* 

*cannot remember it, click on "Glemt adgangskode."*

## Unilogin

#### **Brugernavn**

mich44c0@skiveskoler.dk

**N**æste

**Andre muligheder** Log ind med f.eks. NemID Jeg kender ikke mit brugernavn

**BORNE- OG<br>UNDERVISNINGSMINISTERIET**<br>STYRELSEN FOR IT OG LÆRING

#### Brugernavn

mich44c0

Adgangskode

Login

**Andre muligheder** Glemt adgangskode

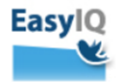

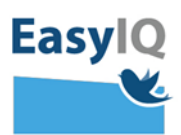

*3. Go into [www.kodeskift.dk,](http://www.kodeskift.dk/) where you can login in the UNI-Login box with NemID.*

### Har du glemt din adgangskode?

Du har flere muligheder:

- · Fortæl din lærer, at du har brug for en ny adgangskode
- · Har du NemID, kan du få en ny adgangskode nu via kodeskift.dk

## **Unilogin**

**Brugernavn** 

**N**æste

### Andre muligheder Log ind med f.eks. NemID

Jeg kender ikke mit brugernavn

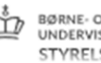

BØRNE- OG<br>UNDERVISNINGSMINISTERIET STYRELSEN FOR IT OG LÆRING

*4. Now you can key in a new password of your own choosing. It must fulfill the requirements for secure passwords before it will be recognized. Complete the process by clicking on "Skift kode."*

*The password requirements are [here](https://easyiq.dk/idp-adgangskode-politik/) .*

*You can now use your new password.*

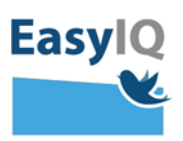

*5. You will periodically be asked to change your password as part of the new UNI-Login security system.*

*First you will receive a warning to change your password before your password expires. At that time, you have the option to change your password or delay until the final deadline.*

*Mandatory change of password means that you must choose a new password immediately.*

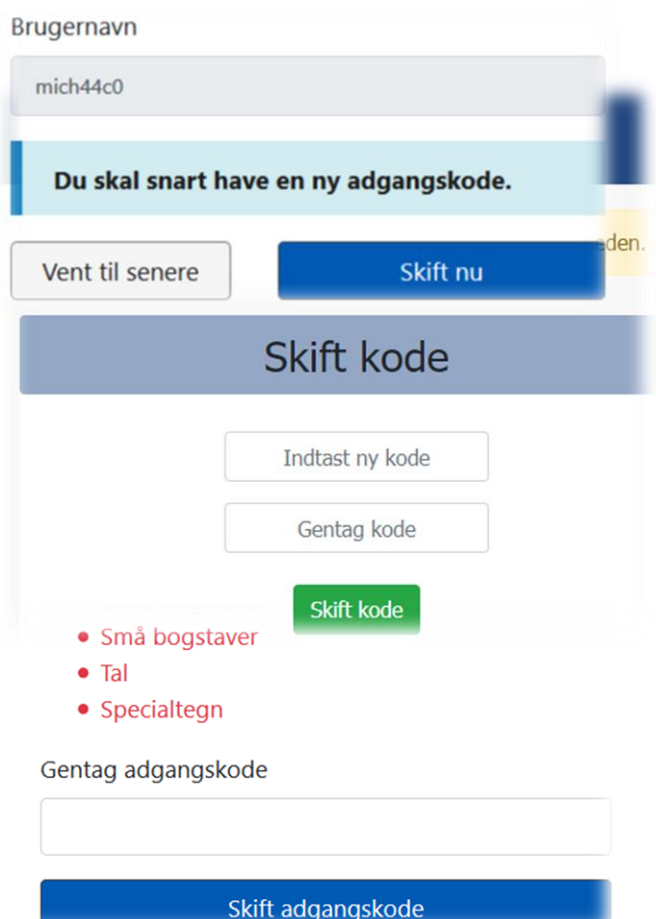